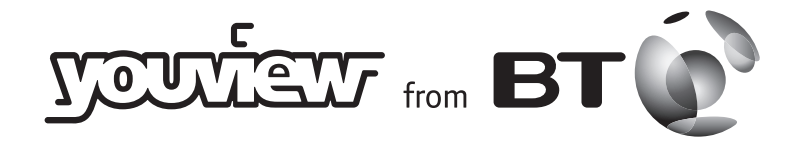

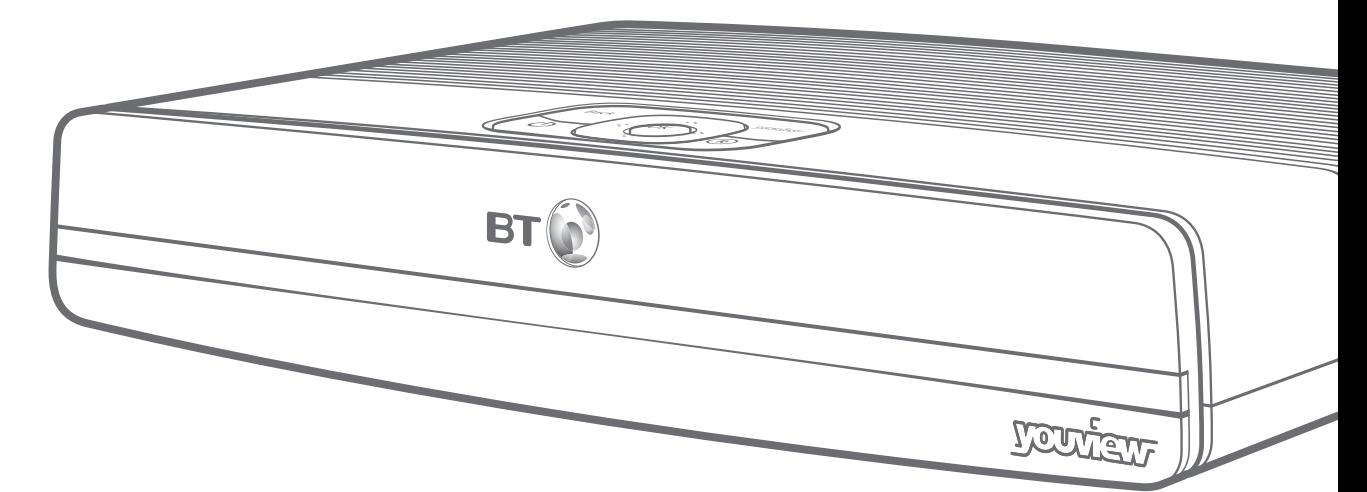

# Quick Start Guide

Thank you for choosing YouView from BT

### Welcome

Here's everything you need to know to connect your YouView+ box.

Just follow the steps over the page.

To find out more about using your YouView+ box, see your YouView+ User Guide.

 $\left( \mathbf{i}\right)$ Need some help? No problem – go to bt.com/help/youview, or give us a call on 0800 111 4567.

Open out and turn over to set up

## How to set things up

Your YouView+ box

## **1** Connect your aerial **2** Connect your TV **3** Connect your broadband **4** Turn it on and get started

Your YouView+ box needs a working TV aerial. Unplug your aerial cable from your TV and plug it into **Aerial In** on your YouView+ box.

The Freeview channels you get depend on where you live and the quality of your aerial and cables. To check which digital channels you can get in your area, go to **youview.com** 

- **1** Plug your **HDMI cable** into the **HDMI sockets** on your YouView+ box and TV.
- **2** Turn on your TV and select the appropriate audio visual (AV) input  $\bullet$  for the HDMI connection (some TVs do this automatically when you turn on your YouView+ box).

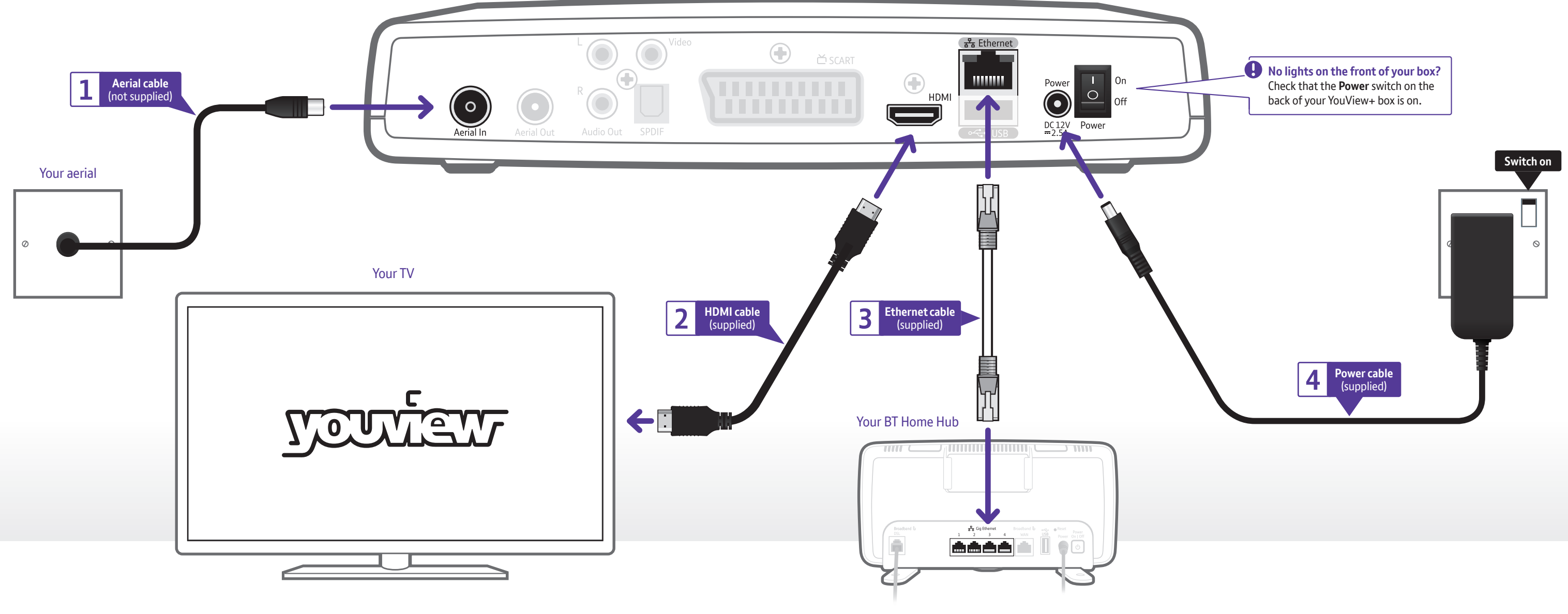

### **Using surround sound or other equipment**

- If you're using a home cinema amp, or something similar, and connecting using an HDMI cable into that instead of your TV: **1** turn on surround sound on the other equipment
- **2** go to **Settings** on your YouView+ box and select **TV Signal & Quality**, then change the **HDMI Audio Format** to **Surround**.

### **No HDMI socket on your TV?**

You need HDMI to watch in high definition (HD). If your TV doesn't have an HDMI socket, use a SCART cable (not supplied) to watch in standard definition instead.

If your Hub is close enough to your YouView+ box, use the **Ethernet cable** to connect your YouView+ box's **Ethernet socket** to one of your Hub's gigabit (Gig) **Ethernet ports**.

If your Hub is too far from your YouView+ box and you've ordered broadband extenders (Powerline adapters), see the user guide that came with them to set them up.

To find out more about broadband extenders, go to **bt.com/help/tvpowerlines**

**Make sure that your broadband's working properly** If it isn't, see your Hub manual for help. Don't worry if your Hub looks different from the one above.

- **1** Using the **power cable**, connect your YouView+ box to a power socket and switch the socket on (the box's power light will turn red).
- **2** Check the power switch on the back of your box is on, then press  $\bigcup$  on the top of the box to turn it on (the box's power light will turn blue). To find out more about your box's lights, see your User Guide.
- **3** When you see a welcome message on your TV, follow its steps to finish set-up. Your default **YouView** PIN is **1234**. Remember to make a note if you change it.
- 4 Press **BT Player** on your remote control and open up the BT Player. This will activate the player so you can access programmes that are part of your subscription as well as your rentals and purchases.

### **Eco mode**

During set-up, when asked, set Eco mode to **LOW** to make your box start up faster.

**Can't see the Welcome screen?** For help, see your **User Guide**.

## Six of the best tips

### **1 Open BT Player for even more choice**

Press **BT Player** for all your BT TV programmes. There's something for everyone, including kids' shows, films and music – all without ads.

### **Press 2 to open the YouView main menu**

This button is your launchpad into the wonderful world of YouView, including easy access to on demand programmes, players, apps, your recordings, settings and more.

### **3 Fine tune your viewing with HD**

To watch in HD, press  $\odot$  while watching a channel. If it's available in HD, you'll see an option to **Watch Now in HD**. Freeview HD channels start at channel 101.

### **4 Use your super-smart search tool**

If you know what programme you're looking for, press Search and start typing using the number buttons on your remote.

### **5 Findwhattowatch using theYouViewGuide and filters**

Press Guide to see what's on and scroll back to catch programmes you might have missed. To quickly find what you want, press the blue  $\bigcap$  button, scroll left or right to choose the category to filter by and then press  $\alpha$ .

### **6 Move quickly through the YouView Guide**

With just one press of  $P \bigwedge$  or  $P \bigvee$  you can jump up or down a page. With just one press of  $\Omega$  or  $\Omega$  you can go forward or back 24 hours.

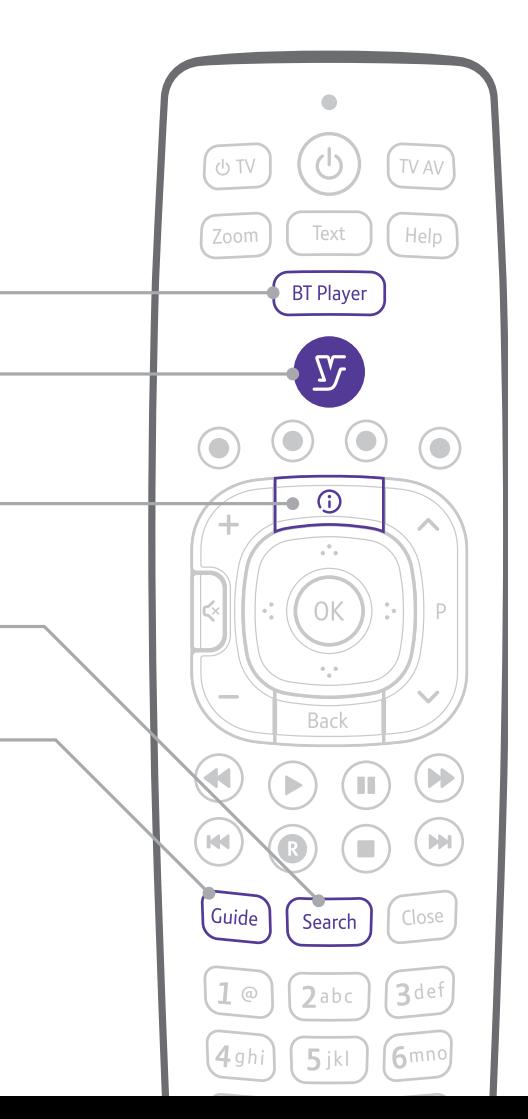

### **O**recycle

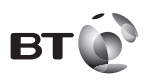

### Offices worldwide

© British Telecommunications plc 2015 We're registered in England at 81 Newgate Street, London EC1A 7AJ (company number 1800000).

Item code 080874 V2 Written and designed by The Art & Design Partnership and Muse Publishing.

All this information was correct as of March 2015. See our terms and conditions at bt.com/terms.

YouView is subject to terms of use, suitable broadband speed, TV aerial and coverage, see **www.youview.com**. Software contained in this device is licensed on a limited basis. All other rights reserved. YouView and the YouView logo are registered trademarks of YouView TV Limited and are used under licence. © YouView TV Limited 2015. All logos and content images are trademarks and / or copyright of their respective owners.

20007-00592 QSG/DTRT2100(DF)/200GB

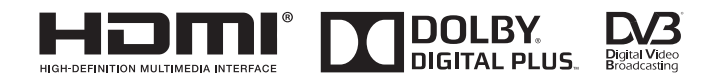